# **No. 081454 - 80 A**

# IT **- Istruzione**

GB **- Instruction**

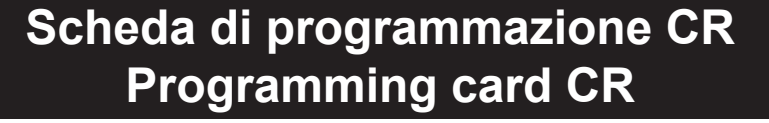

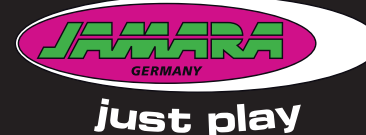

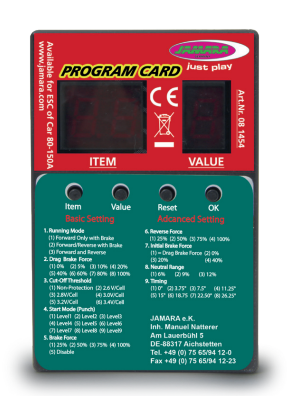

### **Informazioni generali**

JAMARA e.K. non e´responsabile per danni, sostenute al prodotto stesso o attraverso questo, do-vuti ad una gestione non corretta del articolo. Solo il cliente si assume la piena responsabilità per la manutenzione e l´utilizzo corretto dello stesso; questo include il montaggio, la ricarica, l´utilizzo, fino alla scelta della aerea di applicazione. Si prega di notare e rispettare le istruzioni d´uso, questi contengono informazioni e avvertimenti molto importanti.

### **General information**

JAMARA e.K. is not liable for any damage caused to the product itself or through this, provided this is due to improper operation or handling errors. The Customer alone bears the full responsibility for the proper use and handling, including without limitation, the assembly, the charging process, the use and choice of the operation area. Please refer to the operating and user instructions, it contains important information and warnings.

# **Dichiarazione di conformità**

Con la presente JAMARA e.K. dichiara che il prodotto "Scheda di programmazione CR,<br>No. 081454"" è conforme alla Direttiva 2014/30/UE e 2011/65/UE.

Il testo integrale della dichiarazione di conformità UE è disponibile al seguente indirizzo Internet: **www.jamara-shop.com/Conformity**

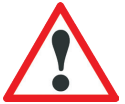

Vi preghiamo di leggere attentamente la istruzione completa e Istruzioni per la sicurezza prima di usare il modello.

**Attenzione! Leggere completamente le avvertenze / istruzioni di sicurezza, questi sono per la vostra sicurezza può prevenire incidenti / infortuni.** 

## **Certificate of Conformity**

Hereby JAMARA e.K. declares that the product "Programming card CR, No. 081454" com-<br>plies with Directive 2014/30/EU and 2011/65/EU. The full text of the EU Declaration of Conformity is available at the following Internet address: **www.jamara-shop.com/Conformity**

Read the complete instructions and security instructions carefully before using the model. **Caution! Please fully and carefully read warnings/ safety instructions. These are for our own security and can avoid accidents/injuries.**

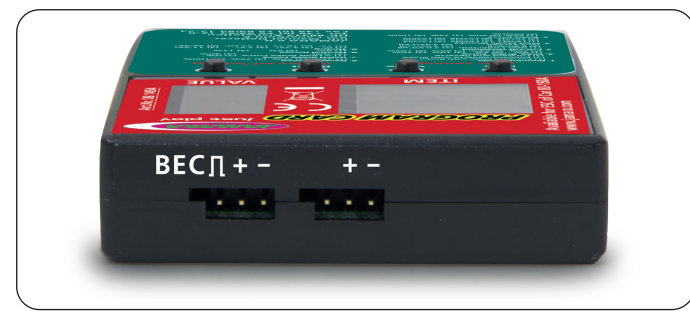

### **Schede di programmazione**

Vi permettono di programmare i regolatori brushless Jamara (081448, 081452 + 081455) senza usare il tasto Setup del regolatore. Si programma semplicemente tramite il display della scheda. Collegare l´uscita ricevitore del regolatore con il connettore della scheda di programmazione. Si

consiglia di non utilizzare un alimentatore separato. Dovete solamente collegare il regolatore con la batteria e la scheda tramite il sistema BEC. Assicurarsi che il regolatore e´collegato in modo corretto alla scheda. Altrimenti la scheda potrebbe essere danneggiato tramite inversione della polarità. Dopo di che la scheda e´collegato al regolatore, accendere il regolatore. La scheda viene alimentata e mostra i passi di programmazione. Con il tasto Item si passa alla prossima fase di programmazione. Per cambiare un valore usate il tasto Value. Per salvare le rispettive modifiche premere il tasto OK dopo ogni variazione. Per ripristinare i valori predefiniti premere il tasto Reset e dopo confermare l´operazione con il tasto OK.

### **Programming card**

The programming card allows you to program the Jamara brushless controllers (081448, 081452 + 081455) easily via the display and without using the Setup button on the controller. Plug the receiver output of the controller in the socket and the programming card. We recommend a separate power supply for the board to use it to connect the controller with the battery and drive to run the card through the BEC system of the controller. Make sure you have correctly connected the controller to the programming card. Otherwise, the card could be damaged by reverse polarity. If you have connected the card to the controller, turn on the controller. The card has power and shows you the current programming step. With the "Item" button you will jump to the next programming step. To change a value use the "value" button. To save, press the the "OK" button. In order for the currently selected programming step to restore the default values, press the reset button and then confirm with OK.

# S.E. & O. Copyright JAMARA e.K. 2024

Copia e la riproduzione totale o in parte, solo con il permesso di JAMARA e.K.

# All rights reserved. Copyright JAMARA e.K. 2024

Copying or reproduction in whole or part, only with the expressed permission of JAMARA e.K.

# **Programmazione**

Questo scheda di programmazione è dotato di numerose opzioni di configurazione. Le singole fasi di programmazione hanno i seguenti significati:

### **1. Modalita´di guida:**

Nel modo gara punto 1, il veicolo sta viaggiando solo in avanti, il freno e´attivato, la marcia inversa e´escluso. Questa modalità è adatta per le competizioni. In modalità di guida, punto 2 (avanti / indietro con freno), il veicolo può anche invertire con funzione freno attivato. Questa modalità è adatta per le operazioni normali e per principianti.

**Nota:** Nella 2. modalità di guida, è necessario confermare l´operazione due volte per avere l´effetto d'inversione. Se si passa la leva in avanti, per la prima volta nella zona inversa, il motore frena. Il veicolo si ferma, ma non totalmente. Ora, se la leva viene premuto nuovamente nella zona inversa, inverte il veicolo, pero prima si ferma brevemente. Quando la leva viene nuovamente spostato in avanti, indipendente se il motore è in frenata o in modalità inversa, la macchina poi viaggia nuovamente in avanti.

## **2. Sottotensione:**

In questo menu, l'azione minimo di frenatura del freno, viene impostato come valore.. Il campo di regolazione è compreso tra 0 e 40%.

**3. Sous-tension:** In questo punto po' essere impostato il valore di spegnimento. L'intervallo d'impostazione è tra 3,4 - 2,6 V per cella. Appena è superata la soglia, il regolatore spegne il motore.

### **4. Start Modo**

Con questa opzione è possibile impostare come deve essere eseguito la partenza. C'è la possibilità di scegliere tra 4 modi, diversi, da delicato a molto aggressivo. Si noti che per le modalità "aggressivo e molto aggressivo" si deve usare batterie particolarmente potenti con bassa resistenza interna. In caso contrario, avvengono sottotensione e il motore gira su solo con ritardo. Inoltre, il motore e la trasmissione sono da regolare, secondo la modalità di avviamento desiderata.

### **5. Forza frenante massima:**

<u>ishante massinat.</u><br>atore è dotato di un freno che agisce proporzionale alla posizione della datrice. Il più forte effetto si ottiene quando la leva viene spinto completamente in avanti. Un forte effetto frenante porta il veicolo a un arresto rapido, che d'altra parte, è collegato a un elevato grado di usura dei parti meccanici come per esempio l´ingranaggio.

**6. Velocità massima retromarcia:** In questo menu può essere impostata la velocità massima per retromarcia.

### **7. Forza frenante minima:**

In questa fase del programma può essere impostato il grado d'azione del freno, all'inizio della fase di frenatura. Nella impostazione predefinita è presente lo stesso valore della forza frenante. (punto 2)

# **8. Zona neutra:**

In questo menu, la gamma della zona neutra può essere specificato. Ci sono tre possibilità: stretto, normale ed estesa.

### **9. Timing:**

Per un motore brushless, è importante configurare il timing corretto. Questo regolatore può essere abbinato in modo optimale. Si prega di notare i consigli del costruttore. Fondamentalmente, maggiore è la scelta del timing, maggiore è la potenza del motore, aumentando notevolmente il consumo di energia. Un timing sbagliato può causare balbuzie del motore e in casi estremi anche il surriscaldamento e la distruzione del motore e del regolatore.

**A seconda della versione del software del vostro regolatore, alcuni valori della scheda di programmazione non sono disponibili.**

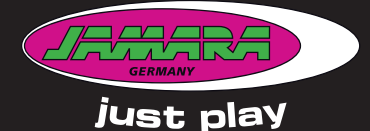

# **Programming**

This programming card is fitted with many useful functions. Please use the programming table shown together with these explanations to program your ESC quickly and effectively

### **1. Drive mode:**

If option 1 is selected in Drive mode, the vehicle will only drive forwards and the brake is active which make this mode the best choice for racing. In mode 2 the vehicle can be driven forwards or in reverse and the brake is also active. This mode is useful for general use and training.

**Note:** When option 2 is selected, moving the throttle control back past the neutral point will initially activate the brake. If the throttle control is then moved back to the neutral position briefly the ESC will switch over to reverse. Moving the ESC forwards will make the vehicle drive forwards regardless of whether it was braking or moving in reverse.

### **2. Drag Brake force:**

In this option the drag braking force can be set. The value is set as a percentage and the values are from 0 to 40%

### **3. Low voltage:**

In this option you can set the low voltage cut-off value. The cut-off voltage can be set between 3.4 and 2.6 Volts per cell. Once the cut-off voltage has been reached the motor will stop.

# **4. Start Mode:**

With this option you can choose how the vehicle will accelerate when full throttle is applied and you can set the value between 'Soft' and 'Very Aggressive'. Please note that if you select one of the 2 'Aggressive' modes that you will need to have batteries with a very low internal resistance otherwise the voltage will drop due to the high current draw and the motor may stutter. Also ensure that your motor and gearing are capable of carrying the high loads.

### **5. Brake Max.:**

The ESC is equipped with a braking system which works proportionally to the throttle control. This means that the further the throttle control is moved rearwards the more braking force will be applied. A higher value here will mean that the vehicle will brake harder but more strain will be placed on the components, for example, the gearing.

**6. Max. Reverse:** This option is used to adjust the top speed when driving in reverse

**7. Brake Force Min.:** The effect that the brake has when first applied can be set here. The default setting will be whatever

# **8. Neutral Zone:**

The 'neutral Zone', which is the area between forwards and reverse or braking can be set to 'Narrow', 'Normal' or 'Wide'.

### **9. Timing:**

It is important that the correct timing is selected for a Brushless motor and you can set the timing here. Please refer to you motor's instructions for the correct setting. As a rule of thumb, raising the timing will increase the output of your motor but at the cost of a higher current draw. The wrong timing could cause cogging and in worst case overheat and damage of the ESC and the Motor.

**Regarding your ESC's Software version, some values will not be available.**

### DE **- Servicehändler |** GB **- Service centre |** FR **- Revendeur de service |** IT **- Centro assistenza |** ES **- Servicio asistencia** CZ **- Servisní centrum |** SI **- Servisni prodajalec |** HR **- Servisni centar |** HU **- Szerviz Kereskedő**

- 
- **DE** Reitter Modellbau Versand, Patricia Reitter, Degerfeldstrasse 11, DE-72461 Albstadt, Tel +49 (0) 7432 9802700, Fax +49 (0) 7432 2009594, info@modellbauversand.de, www.modellbauversand.de<br>**DE -** Mooser T-Trade, Thoma
- **EU -** JAMARA e.K.,Am Lauerbühl 5, DE-88317 Aichstetten, Tel +49 (0) 7565 9412-0, Fax +49 (0) 7565 9412-23, info@jamara.com, www.jamara.com<br>**CH -** Modellbau Zentral, Peter Hofer, Bresteneggstrasse 2, CH-6460 Altdorf, Tel +
- CZ PenTec s.r.o., Distributor Jamara for Czech Republic and Slovakia, Veleslavínská 30/19, CZ-162 00 Praha 6, Tel +420 235 364 664, Mobil +420 739 075 380, servis@topdrony.cz, www.topdrony.cz<br>**HR** Viva-net d.o.o., Dist
- HU **-** Nettrade Kft., Distributor Jamara for Hungary, 1033 Budapest, Hévízi út 3/b, Tel +36 30 664 3835, ugyfelszolgalat@kreativjatek.hu
- 

**JAMARA e.K. Am Lauerbühl 5 - DE-88317 Aichstetten Tel. +49 (0) 75 65/94 12-0 - Fax +49 (0) 75 65/94 12-23** **info@jamara.com** ● **www.jamara.com Service - Tel. +49 (0) 75 65/94 12-777 service@jamara.com**